#### **Applying to Ontario's Universities**

101 Application for Ontario High School Students

**[www.ouac.on.ca/ouac-101](http://www.ouac.on.ca/ouac-101)**

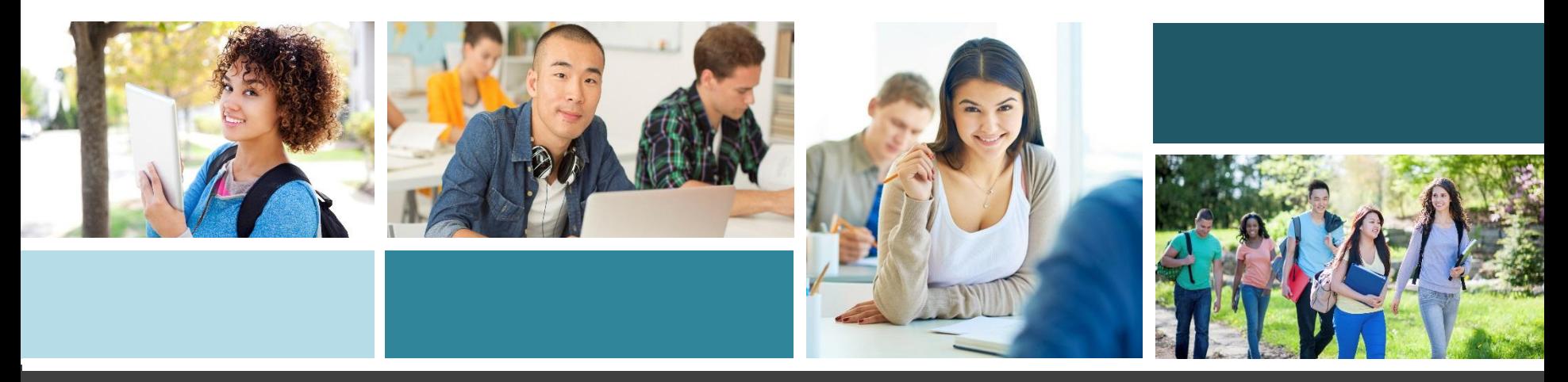

**Welcome!**

*Congratulations!!* 

- This presentation will be up on the SDSS Guidance Google Classroom and Guidance Website for your review.
- Counsellors will moderate the chat and questions will be addressed at the end (or when deemed appropriate).
- Specific questions? Please either stop by Guidance after your in-class day or book an appointment with your counsellor through Teach Assist.
- **Thank you for your respect during our live, recorded workshop.**

*Get prepared, stay informed, apply on time!*

↑ Ontario Universities'<br>→ Application Centre

## **Step 1A: Research University Options**

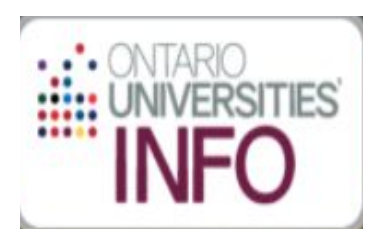

- Visit **OUInfo** [Ontario Universities' Info](http://www.ontariouniversitiesinfo.ca/)
- Watch [How to Use OUInfo](https://www.ontariouniversitiesinfo.ca/how-to-use-ouinfo)
- Follow the [University Research Checklist OUInfo](https://www.ontariouniversitiesinfo.ca/checklist)
- Review the [101 Application Guide](http://www.ouac.on.ca/guide/101-guide) for up-to-date information about the universities and their programs.
- Check out university publications and websites.
- Talk to counsellors, family, teachers and friends.
- Reach out to university/program admissions advisors
- Write down your program choices and codes and keep them handy.

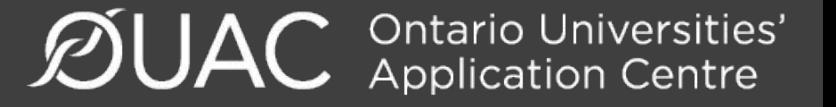

## **Step 1B: Research University Options**

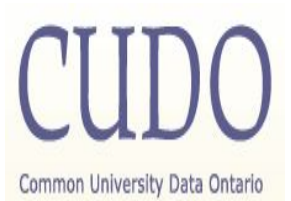

- Make use of [Common University Data Ontario](https://ontariosuniversities.ca/resources/data/cudo)
- CUDO offers key data, in a common format, about Ontario's universities:
	- − Number of degrees awarded, student enrolment and entering averages all by program;
	- − Number of students living on campus and activities offered;
	- − Student satisfaction;
	- − First-year tuition and ancillary fees by program;
	- − Number of teaching faculty;
	- − Undergraduate class size, by year level;
	- − Research awards granted; and
	- − Graduation rates and employment rates by program.

CUDO has been designed to provide data that has been gathered on a consistent basis for the public to have access to information about each university.

> ↑ Ontario Universities'<br>→ Application Centre *ØUA*

### **Step 2: OUAC PIN Distribution at AHS**

- Your confidential PIN was emailed to your GAPPS account on October 29, 2020. Please let us know as soon as possible if you did NOT receive it.
- Log yourself in and have a look around!
- **Please review your academic data (courses and marks) across the school year. It is your responsibility to ensure your information is accurate and up to date**
- Please inform Guidance immediately if there are any concerns regarding the accuracy of your academic and personal data

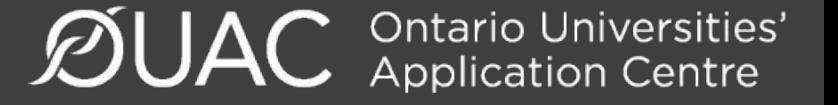

#### **Step 3A: Mark Your Calendar**

- **• October 29, 2020**
	- **»** Access codes are provided for the 101 application.
- **• January 15, 2021**
	- **»** Deadline to submit your completed application to the OUAC.
- **• May 27, 2021:** 
	- **»** Last day you can expect a response from on Ontario university if you applied by the January 15 deadline.
- **• June 1, 2021:** 
	- **»** The earliest day you may be required to respond to an offer and give a financial commitment (e.g., registration or residence deposit, etc.).

**Ontario Universities'**<br>Application Centre

### **Step 3B: Data Transmission to OUAC**

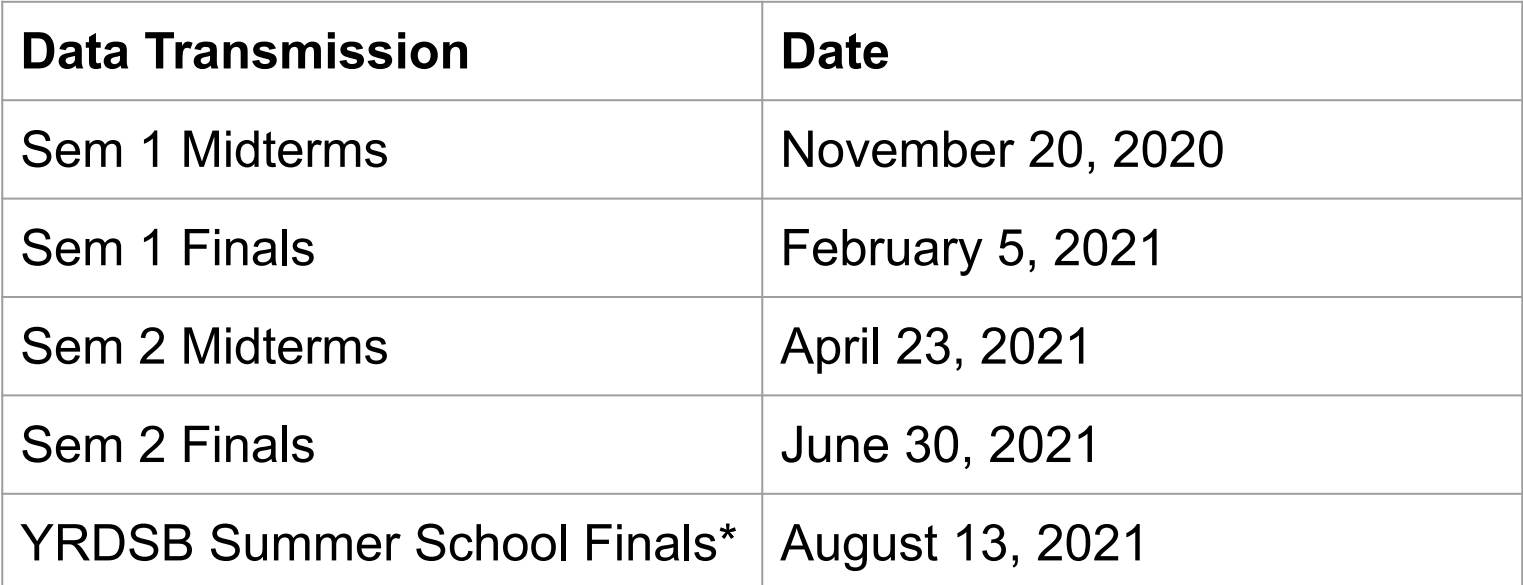

*\* non-YRDSB summer marks MUST be uploaded by the granting institution*

*All Grade 11 and 12 course information is shared with OUAC; you cannot choose which information to share*

## **Step 4: Apply**

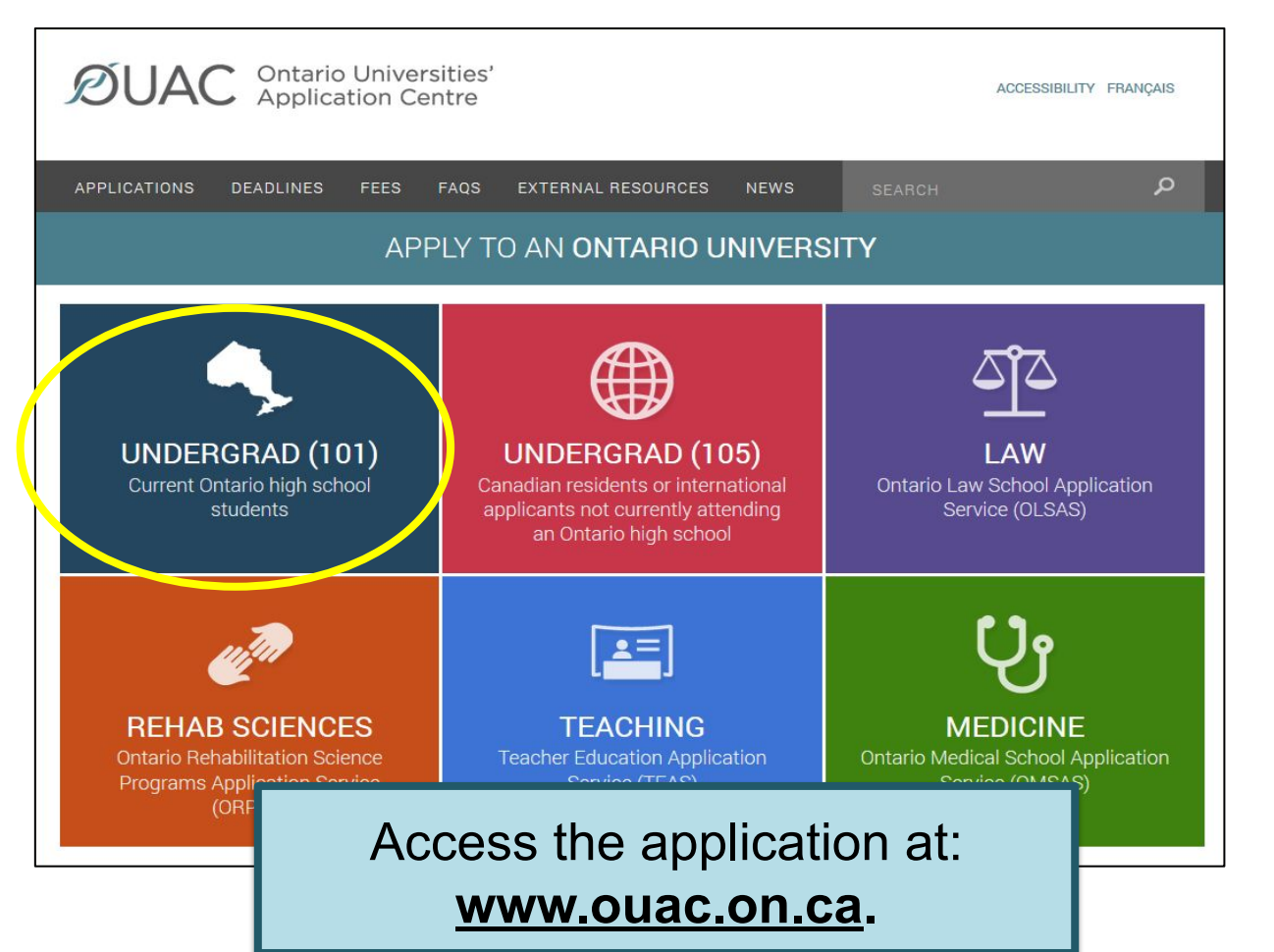

**[How to Apply](https://www.ouac.on.ca/101-tutorials/#ouinfo) [Video](https://www.ouac.on.ca/101-tutorials/#ouinfo) [Tutorials](https://www.ouac.on.ca/101-tutorials/#ouinfo)** created by the OUAC review different steps of the application process and may be helpful to you!

#### Creating an Account For the First Time

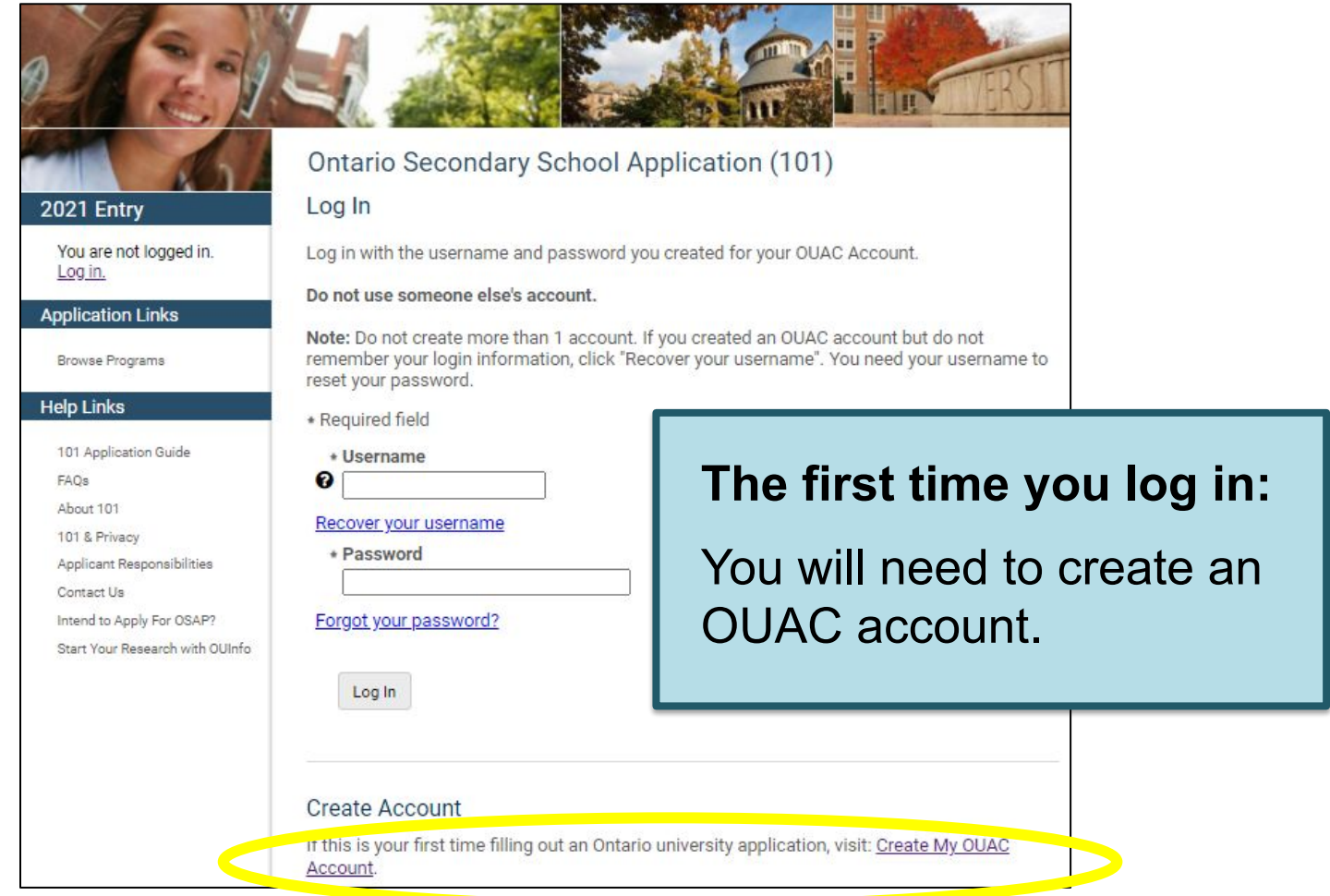

**ØUAC Ontario Universities'** 

#### Your OUAC Account

#### Create My OUAC Account

If this is your first time logging in, you need to create your OUAC Account. You will use your username and password to apply to all OUAC applications from now on.

Note: Do not create more than 1 account or take over an account created by someone else.

\* Required field

+ First/Given Name

Middle Name(s)

\* Last/Family Name

+ Date of Birth (Format: yyyy-mm-dd)

#### **Enter Your Email Address**

We will send a verification email to this email address. If you do not receive a verification email, go to "My OUAC Account" in your application and click "Re-send Verification Email".

Note: You will not be able to submit your application until you verify your email address.

**Email Address** 

\* Confirm Email

**Create a Username and Password** 

Note: Create a username that is personal and that you can remember. We recommend that you do not use any previous OUAC identification numbers (e.g., an old OUAC Reference Number or IT number). Do not use accented characters (e.g., é, è, ê, ë).

#### \* Username

\* Password

ℯ

\* Confirm Password

#### **Create Your Username and Password**

Create a username that is easy for you to remember. You will use it to apply to all OUAC applications from now on.

#### Welcome Page and Access Codes

#### Welcome

#### Read important 101 news and reminders.

#### **Search FAOs.**

This application is only for current Ontario high school students who are applying to start undergraduate study in January-September). All application fees are non-refundable.

If you have chosen the wrong application, return to the OUAC website to select another.

Here are some helpful tips to get you started:

- . You will need your Application Access Code Letter with your school information and PIN. Please see your guidance office if you do not have your letter.
- Use the "Application Links" menu to work through the application. You can complete the application in any order.
- Click "Review and Submit" at any time to review your information.
- . Before you submit your application, you can log out and return to it at any time to review and/or change information you have saved.
- After 20 minutes of inactivity, you will automatically be logged out of your application. Please be advised that your changes will not be saved.

Save

Review the helpful tips on the Welcome page and enter the access codes provided by your school to start your application.

### Navigating the 101 Application

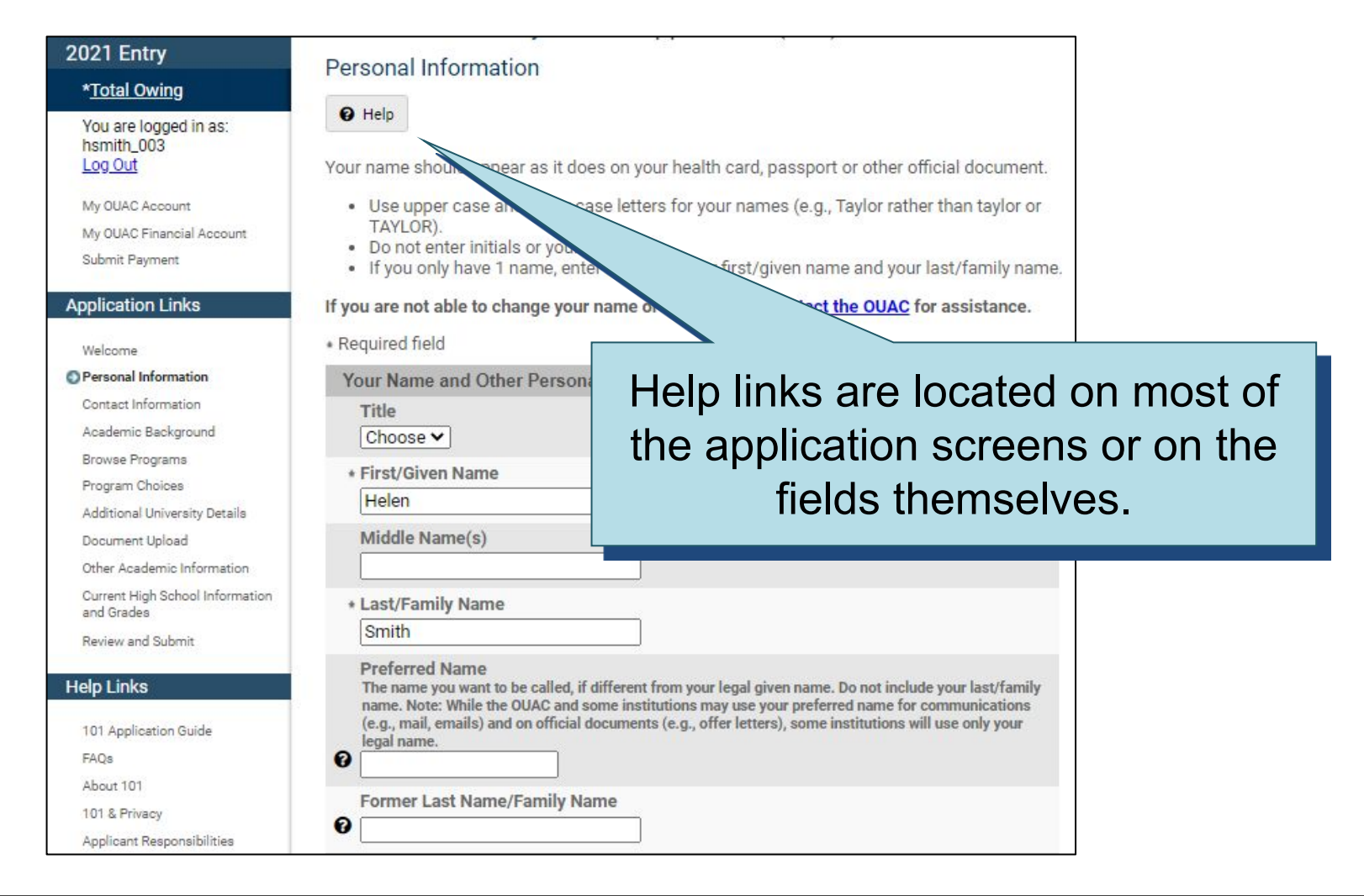

#### Add Personal and Contact Info

name.

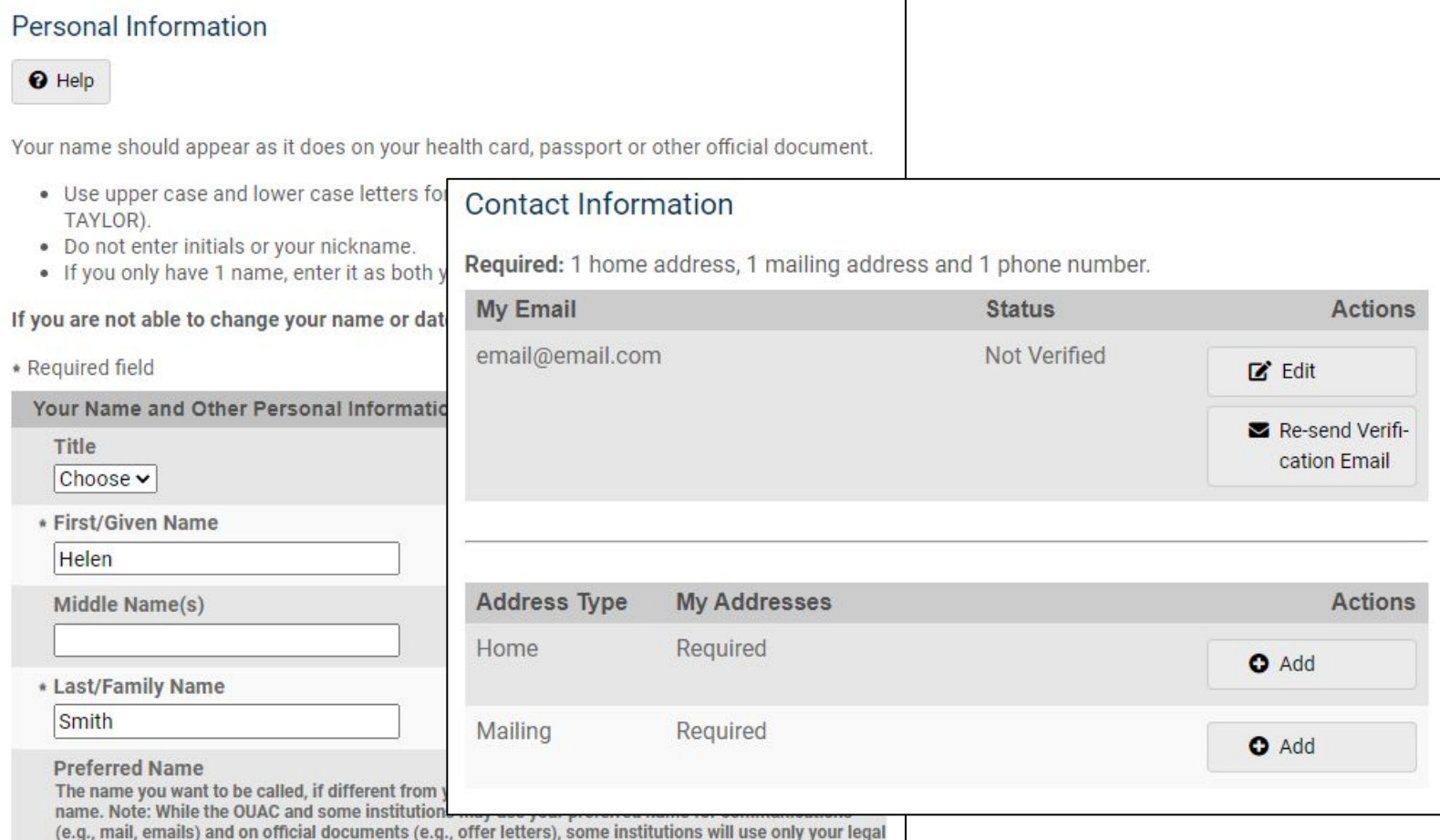

**ØUAC Ontario Universities'** 

### Select Your Programs

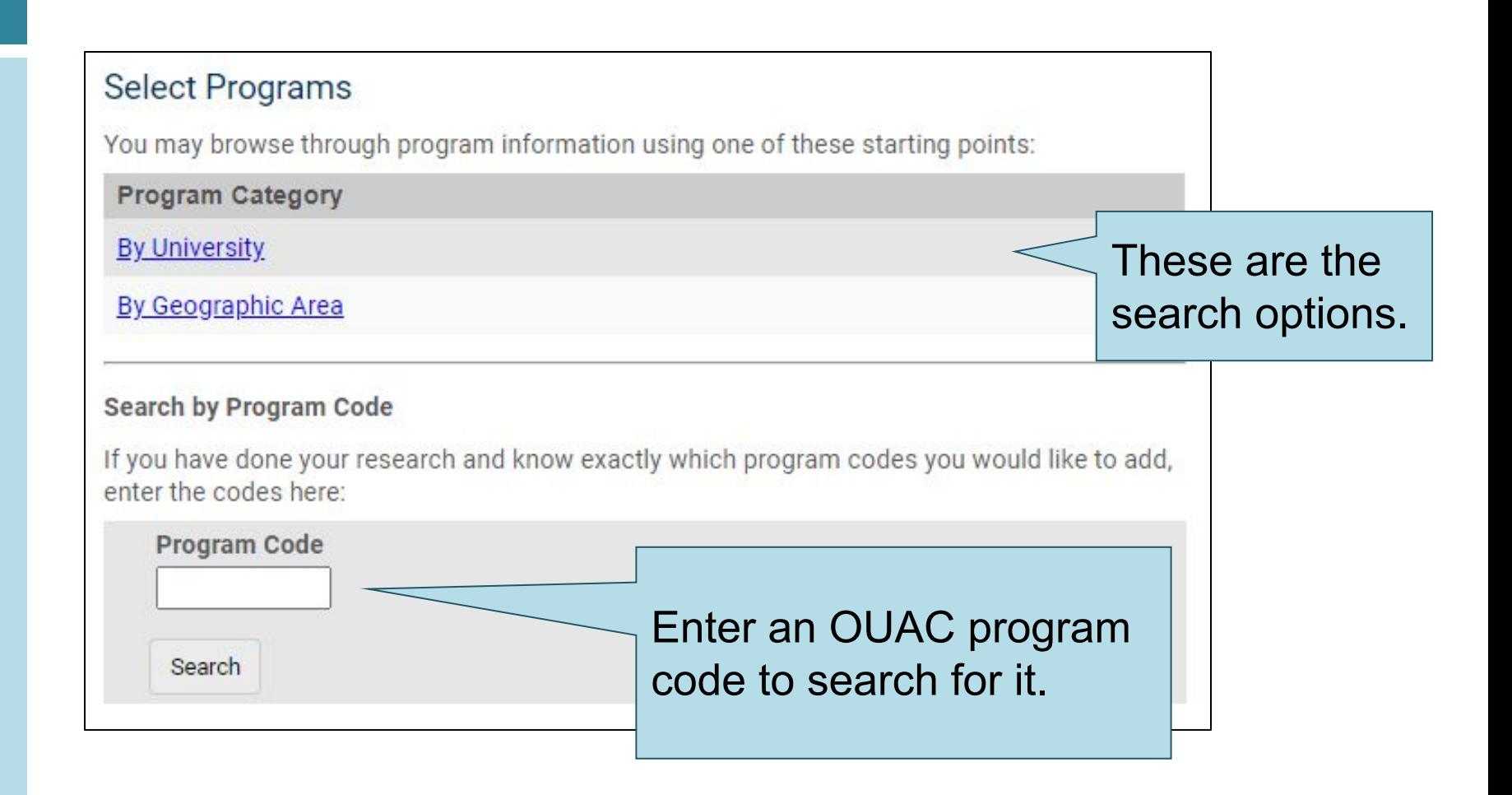

#### Once You Have Selected a Program

Complete the program details for each program selected.

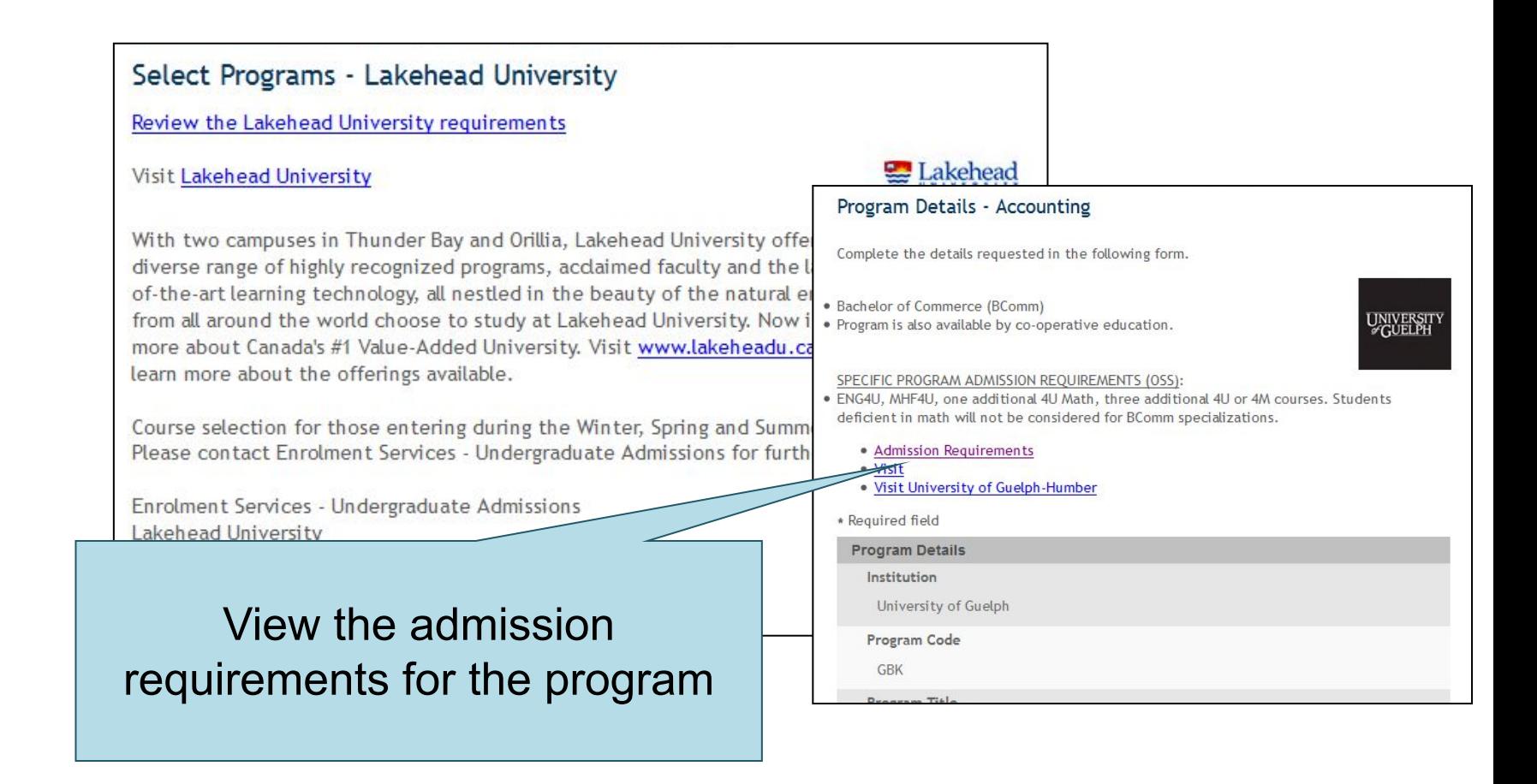

#### Order Your Choices

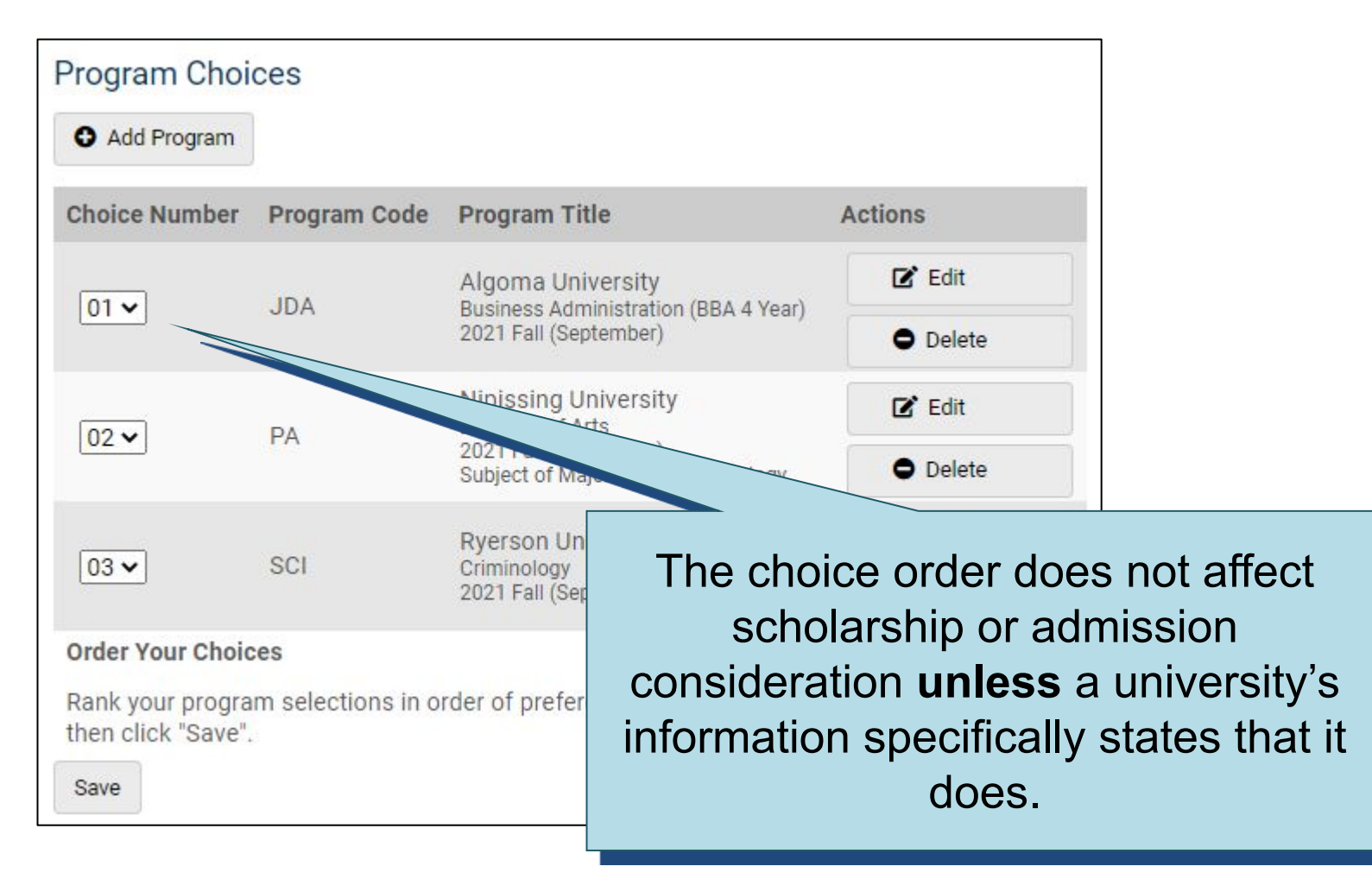

#### Current High School Info/Grades

#### Please monitor and report errors to your guidance counsellor.

#### **Current High School Information and Grades** Your high school has provided us with your applicable academic data throughout the year. • Review your academic information carefully and inform your guidance counsellor if changes are required. . Only your Grade 11-12 courses are reported to the OUAC (your Grade 9-10 courses will not be listed). Note: If there is no information listed on this page, please continue to submit your application and contact your guidance counsellor. **My High School Information School Number** 999999 This screen is School Name **OUAC Grades** read-only.Diploma Status Unknovn

### Submitting Your Application

#### **Review and Submit**

Please review your information:

- Correct any errors or warnings by returning to the appropriate section of your application.
- . Once satisfied that your information is accurate, read the "Applicant's Declaration".
- Click "I Verify and Agree" to proceed to payment.

Once you have successfully submitted your application, you will receive an OUAC Reference Number.

Warnings

. 5251: Make sure you entered your name correctly. Do not use all capital letters.

This information was provided in Personal Information:

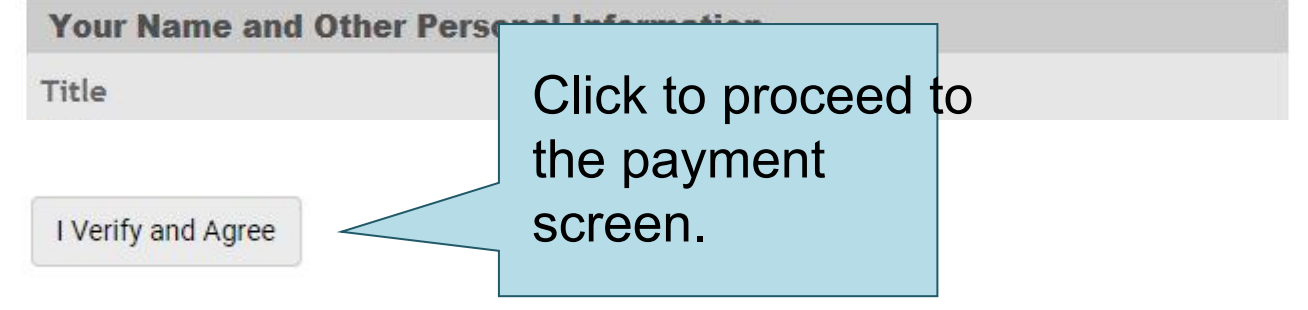

### Paying for Your Application

You can pay by the following methods:

**1. VISA, MasterCard, American Express, VISA Debit or Debit MasterCard:**

You will need the card number, expiry date and CVV/CVC/CID number.

#### **2. Online Banking:**

You will receive a bill payment account number from the OUAC when you submit your application.

#### **3. Flywire:**

For international payments only. You can pay the Canadian dollar fees in the currency of your choice.

Ontario Universities'<br>Application Centre

#### Fees

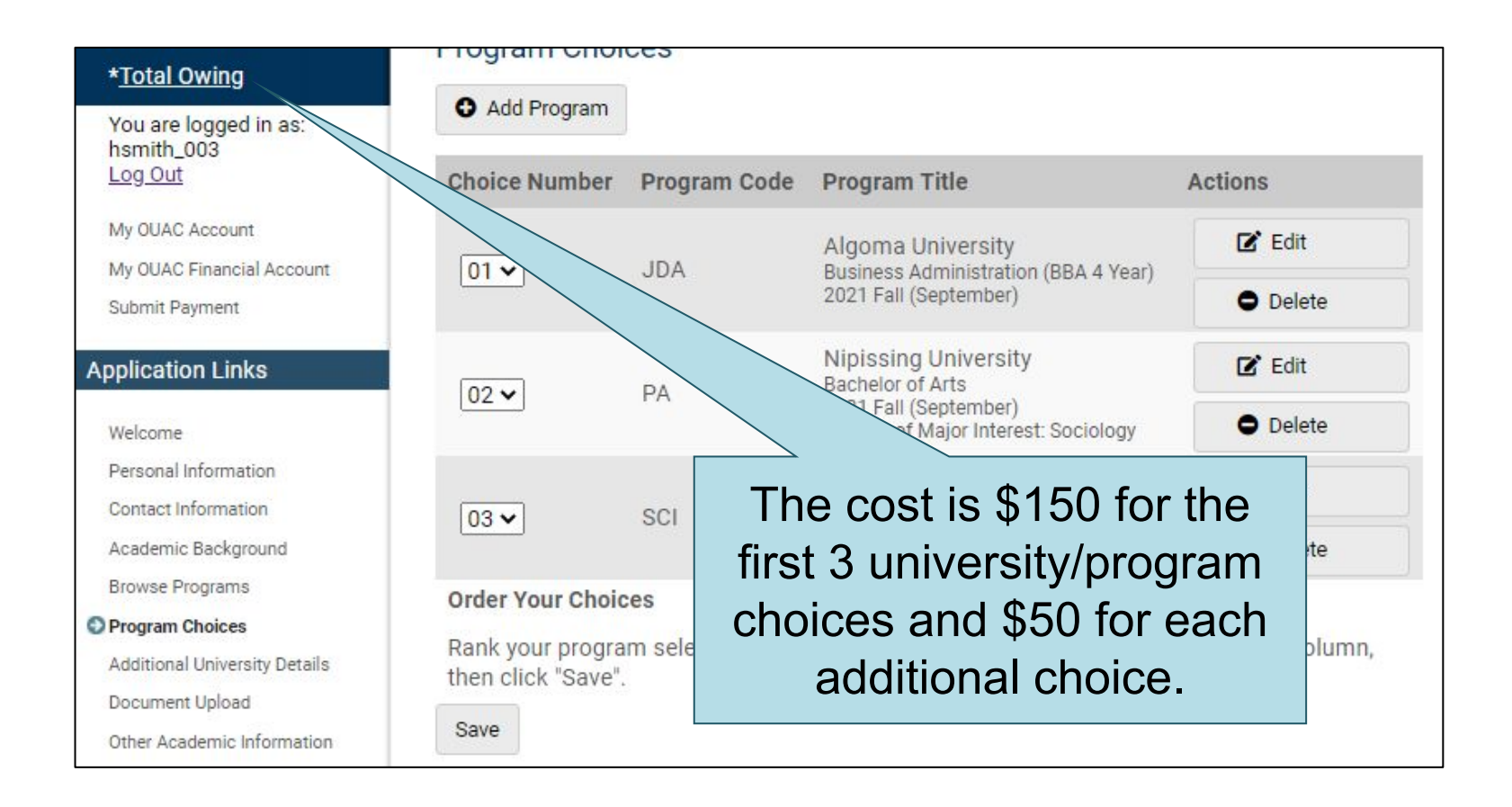

#### Supplemental Fees \*\*

1. Additional fees apply to the following:

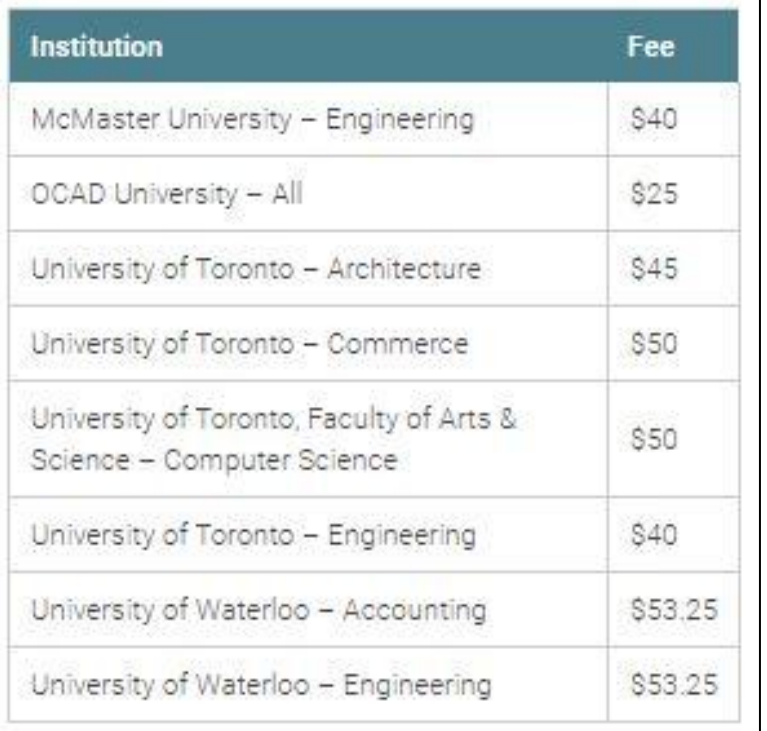

2. There is an International service fee of \$10 if you are not a Canadian citizen/permanent resident

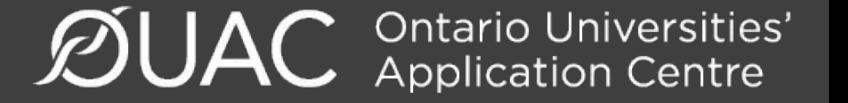

#### Reference Number

- On the Complete page, print the screen displaying your OUAC Reference Number (2021-XXXXXX) and instructions. You will also receive an email.
- Record your OUAC Reference Number, as you will need to include it when communicating with the OUAC and the universities.

#### Complete

**I did to a victor of the control of the control of the control of the control of the control of the control of the control of the control of the control of the control of the control of the control of the control of the c** 

Your application will be forwarded to your university choice(s) once the application service fee is successfully processed. All fees are non-refundable.

**Ontario Universities'**<br>Application Centre

### **Other Reminders/ Important Information**

- 1. OSAP
- 2. Institution Portal / Intranet Site
- 3. Applying to Out-of-Province Universities
- 4. Private School Marks
- 5. Alternate Offers
- 6. Conditional Offers
- 7. Supplementary Applications
- 8. Repeated, summer school, or upgraded courses

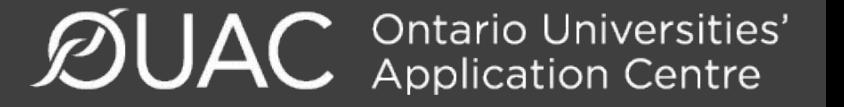

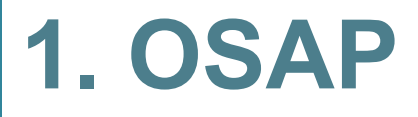

- **[OSAP](https://osap.gov.on.ca/OSAPSecurityWeb/public/login.xhtml)** application for 2021-2022 year is now open, and can be linked to your OUAC application.
- OSAP is comprised of government grants and loans (free money vs. need to pay back).
- Try out the [OSAP Aid Estimator](https://osap.gov.on.ca/AidEstimator2021Web/enterapp/enter.xhtml) to see what you *could* be eligible for (*an estimate*).
- You will need to know the annual income of your household.
- ALL students should apply for OSAP.

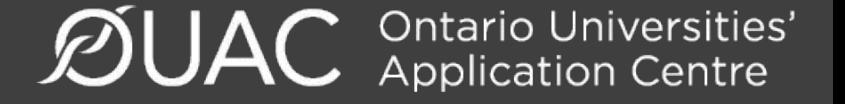

### **2. Institution Portal / Intranet Site**

- You should receive two emails from each university to which you apply:
	- − 1<sup>st</sup> email: generic welcome email *(usually within 24 hours)*
	- − 2<sup>nd</sup> email: site specific login information *(usually within 7 days)*

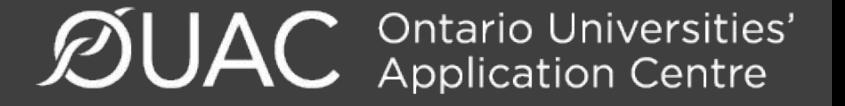

#### **Institution Portal / Intranet Site cont'd**

Regularly check each university site for program specific messages, updates & requirements:

- important due dates and deadlines
- program specific requirements
- language proficiency requirements
- scholarship and bursary applications
- tuition deposit and tuition payment information
- residence requirements and links
- course selection/timetable creation *(late spring/early summer)*

**Ontario Universities'**<br>Application Centre

### **3. Applying to Out-of-Province Universities**

The following universities are connected with OUAC for mark transmission:

- **Acadia University**
- **•** Bishop's University
- The University of British Columbia
- The University of Calgary
- **Concordia University**
- Dalhousie University
- McGill University
- Saint Mary's University
- Simon Fraser University
- The University of Victoria

Students who apply to these out-of-province universities can authorize the universities to request their academic information from the OUAC. To authorize, the applicant must include their 11-digit OUAC Reference Number on the institution's application form.

↑ Ontario Universities'<br>→ Application Centre

#### **4. Private School Marks**

- Your counsellor should be informed about a private school course that you are taking.
- The private school must upload your course(s) and mark(s) onto your OUAC account.
- When you are finished your course(s), please have the institution mail your report card to the SDSS Guidance department so that we can update your academic data and ensure your graduation requirements are met.

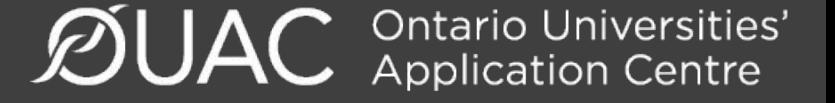

#### **5. Alternate Offers**

- Check with the individual school to see if they offer **alternative offers** to the programs you are applying. You do not have to apply to this program, it happens automatically. (e.g. Brock Phys.ed  $\rightarrow$  Rec. Program)
- Not all schools offer automatic alternative programs.

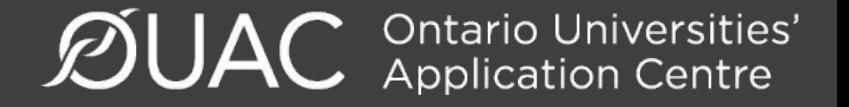

### **6. Conditional Offers**

- When you accept an offer, it is conditional upon the requirements as outlined by the university.
- This means that you must continue to work hard right through to the completion of your final course marks in June.
- Offers will be revoked if a student does not meet the outlined conditions.

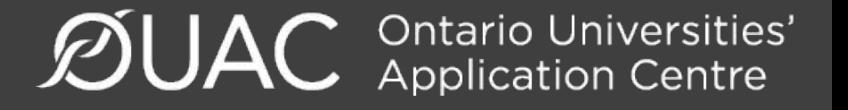

### **7. Supplementary Applications**

- **Many universities require (or strongly recommend) a supplementary application**, such as Queen's PSE, Ivey @ Western, Ryerson's Grades-Plus programs, most Fine Arts and Concurrent Education Programs.
- Be sure to read all email communication (on the intranet site) from the universities you've applied to in order to know whether there are additional requirements to your application.
- Be aware of the specific deadlines for any additional requirements!

**Ontario Universities'**<br>Application Centre

### **8. Repeated, summer school, or upgraded courses**

- Most schools accept these marks equally. Some schools do not.
- Please check the OUInfo program page for specifics.

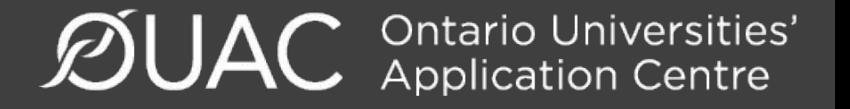

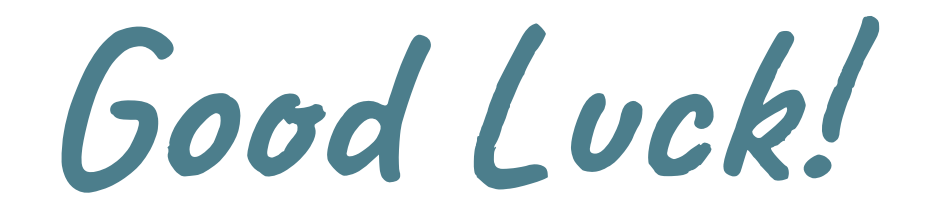

#### SDSS Guidance Department!

### Google Classroo[m](https://classroom.google.com/u/0/w/MTE2MzMxNDY5NjU1/tc/MTc4NjUwNjg0ODIz) SDSS Guidance Website Post-Secondary Planning Resources

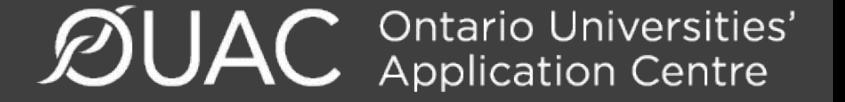

Other Reminders/Important Information

## 1. OSAP

## 2. Institution Portal / Intranet Site

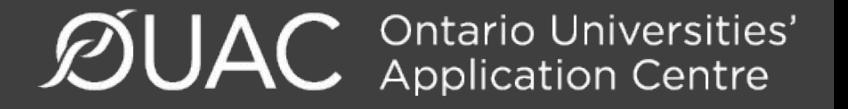

#### 1. OSAP

- OSAP application for 2020-2021 year is now open, and can be linked to your OUAC application.
- ALL students should apply for OSAP.
- Questions? Book an appointment in Guidance.

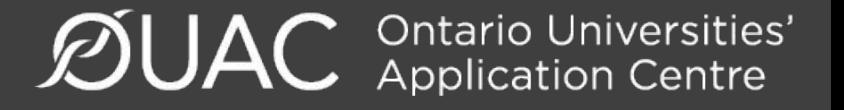

#### 2. Institution Portal / Intranet Site

- important due dates and deadlines
- program specific requirements
- language proficiency requirements
- scholarship and bursary applications
- tuition deposit and tuition payment information
- residence requirements and links
- course selection/timetable creation  *(late spring/early summer)*

**Ontario Universities'**<br>Application Centre

# Good Luck!

From the members of the Stouffville District Seconadry School Guidance Department!

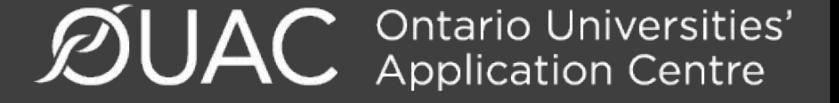